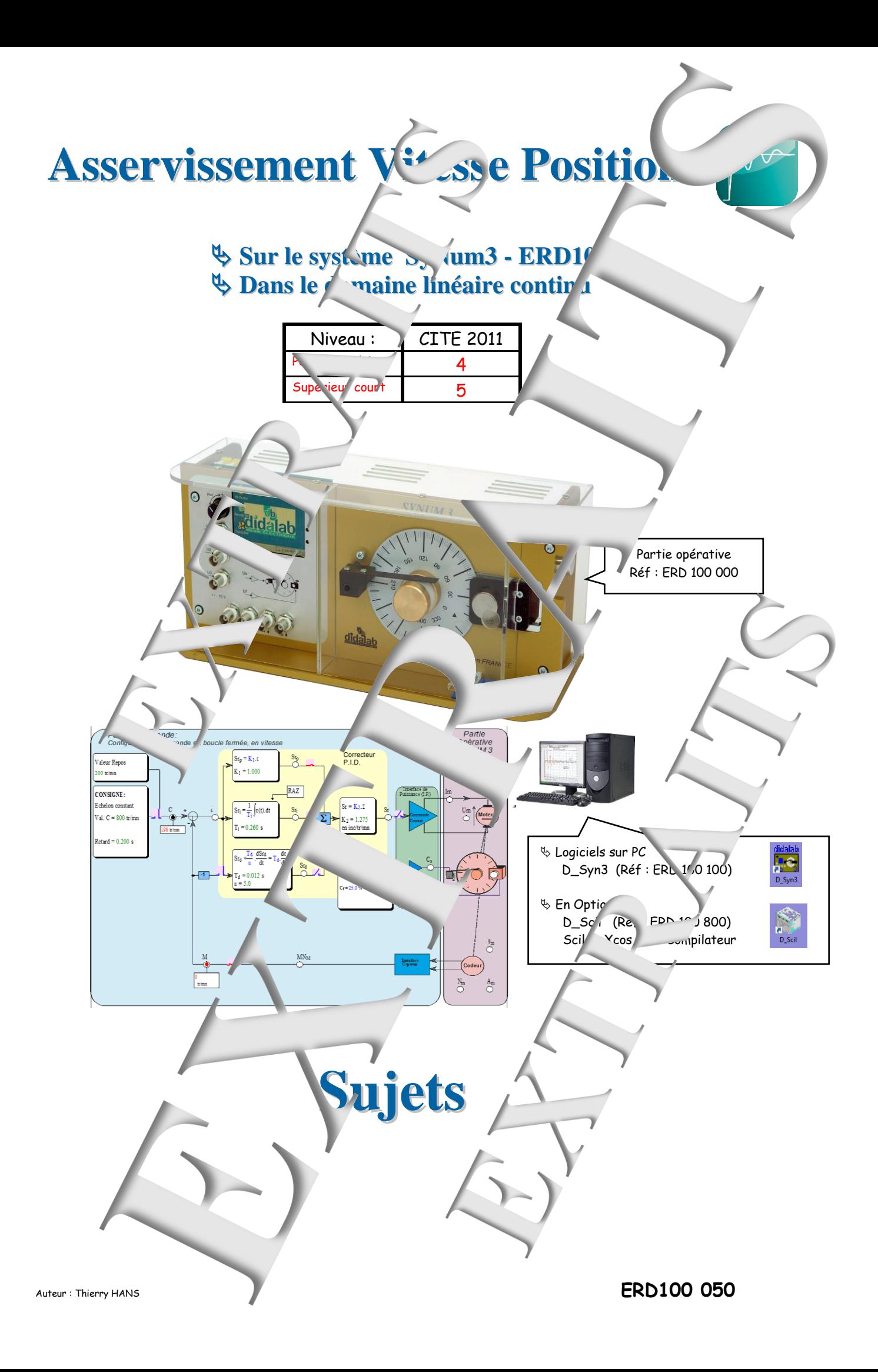

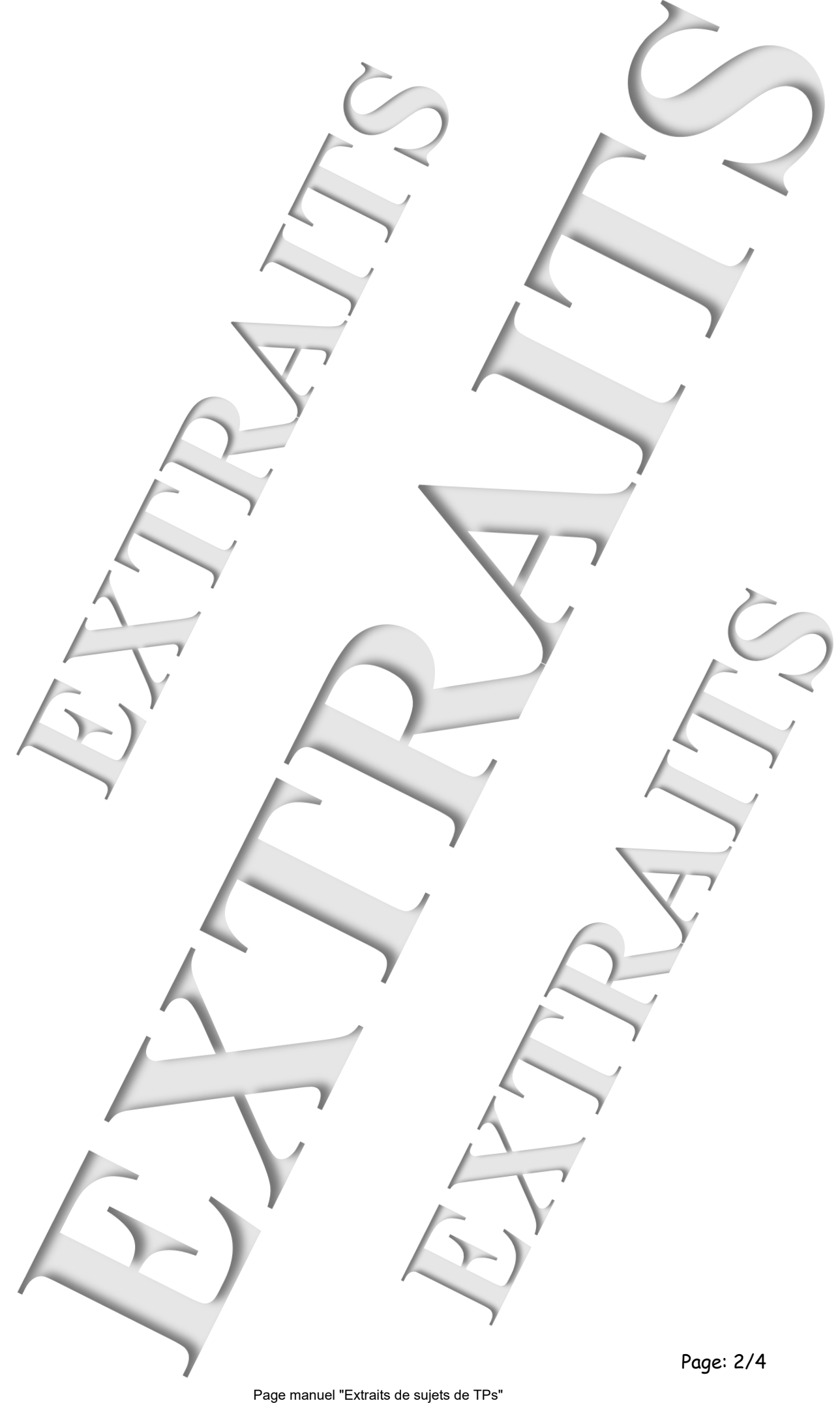

**SOMMAIRE:**

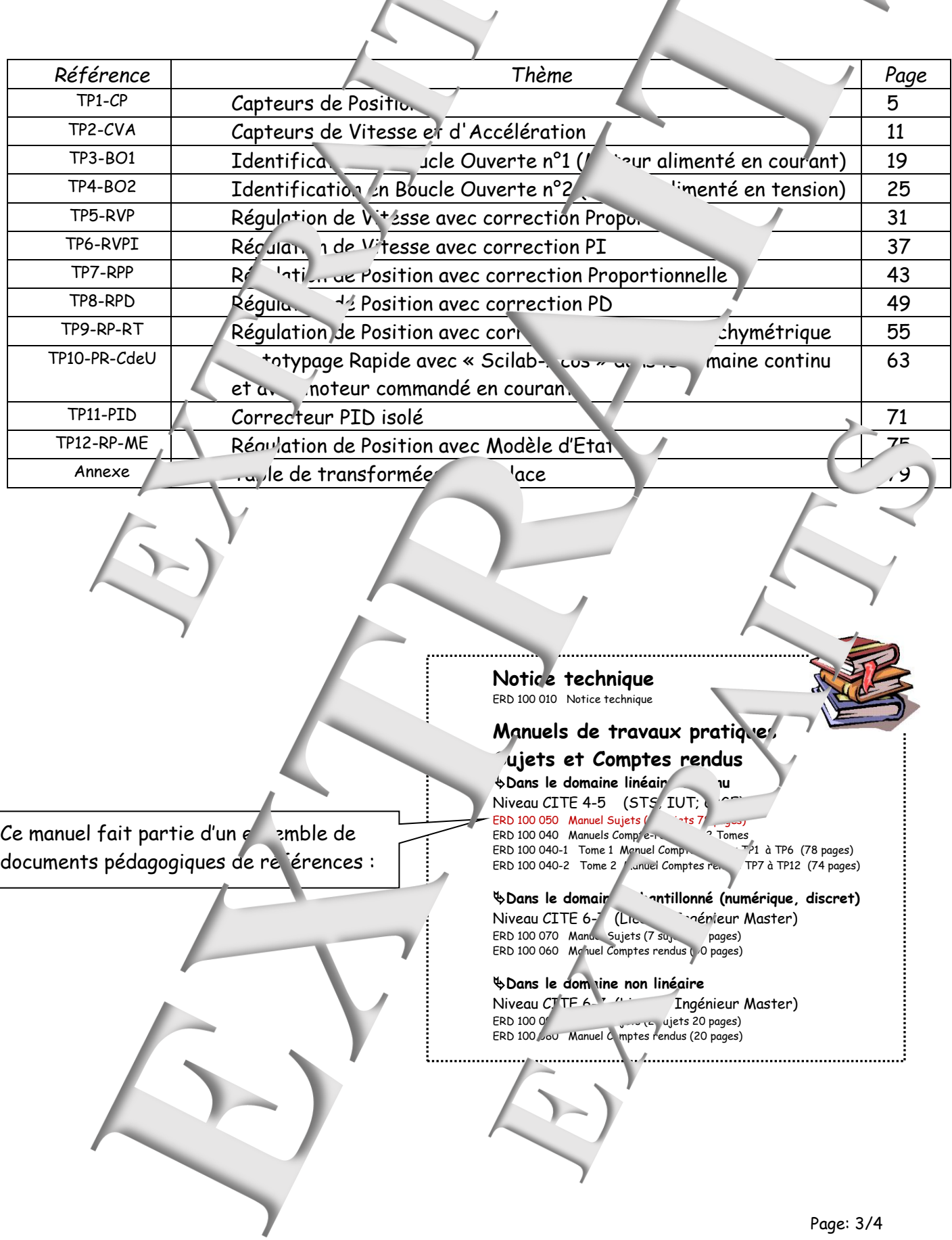

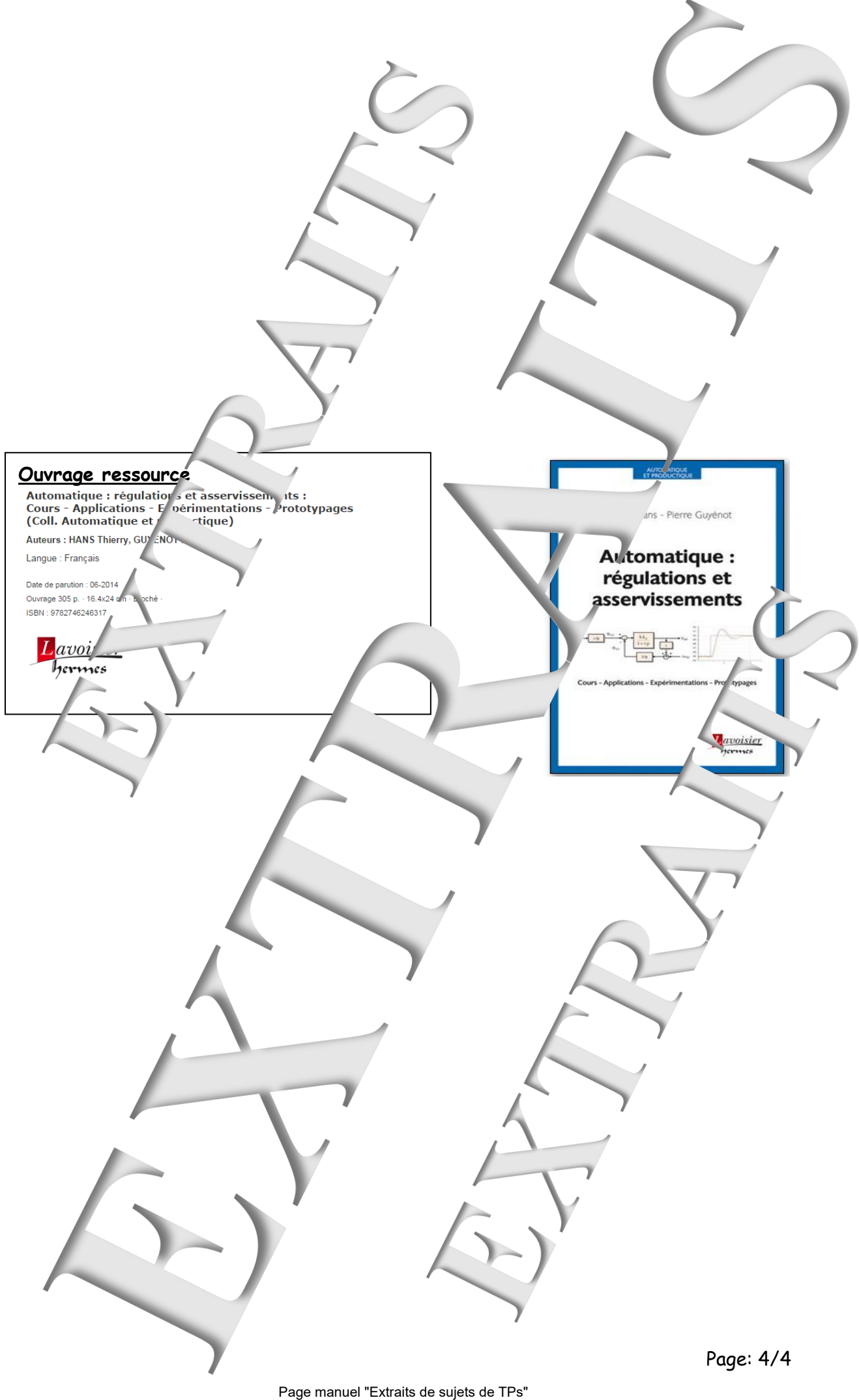

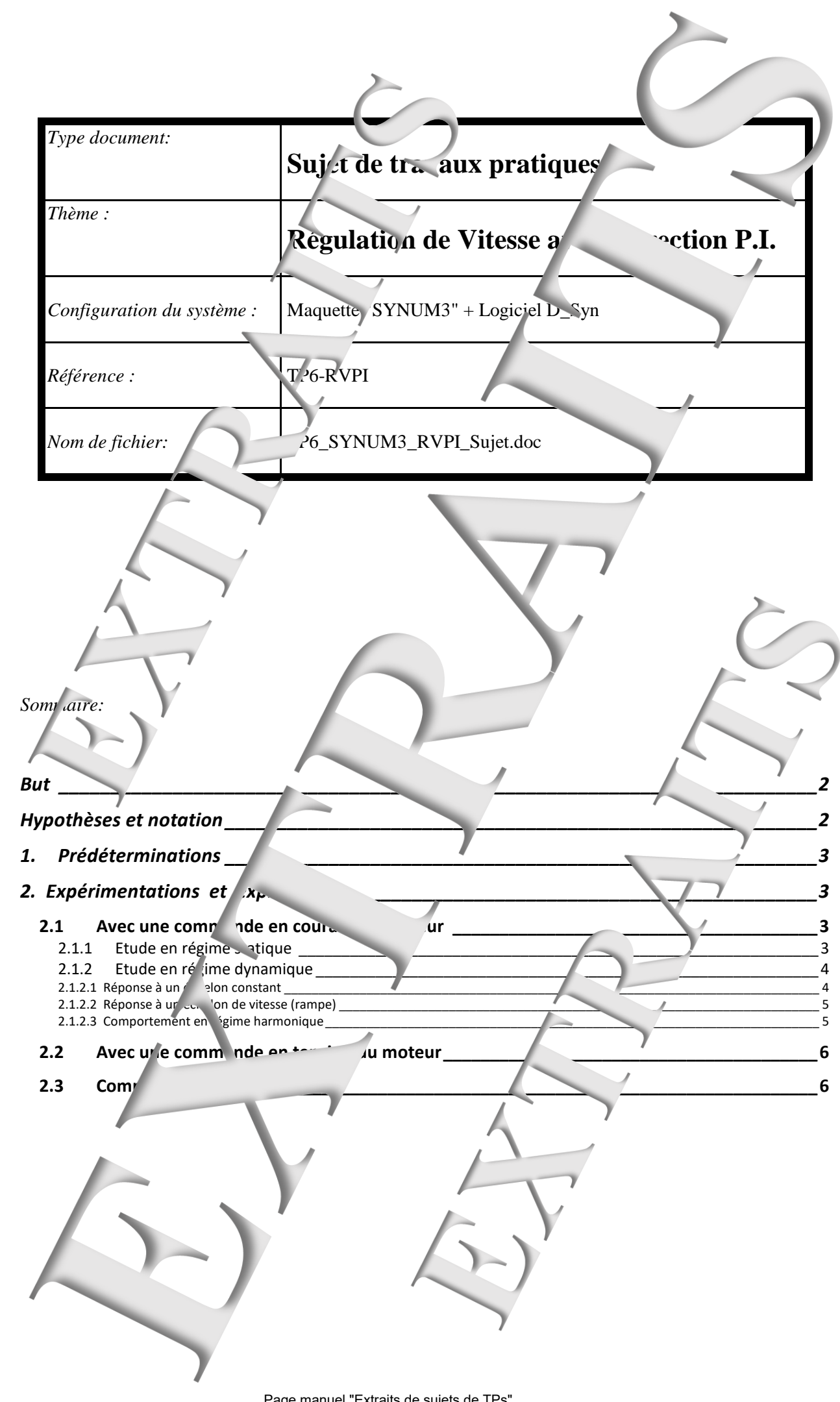

## <span id="page-5-0"></span>**BUT**

Il s'agit de mettre en oeuvre le système SY<sup>N</sup> M3 en mode "Boucle fermée", en vitesse, avec une correction PI (Proportionnelle + Intégrale).

Ce TP permet également de vérifier expérimentalement un certain nombre de notions concernant les asservissements linéaires continus

- calcul de la fonction de transfert en boucle for née,
- influence d'une action de correction intégrale sur les comportements sur tique et dynamique d'un système asservi.

# <span id="page-5-1"></span>**HYPOTHESES ET NOTATION**

- Au niveau de l'interface  $\frac{1}{2}$  e puissance on choisira dans un premier temps une commande en courant du moteur. On pour value se servir des résultats d'identification effectuée en tp "BO1". Dans un deuxième ter $\frac{1}{n}$ s, on choisira une commande en tension du moteur. On pourra donc se servir des résultats d'identification effectuée en tp "BO2".

- La charge mécan que nonfigurée identiquement aux TPs "BO1" et "BO2"

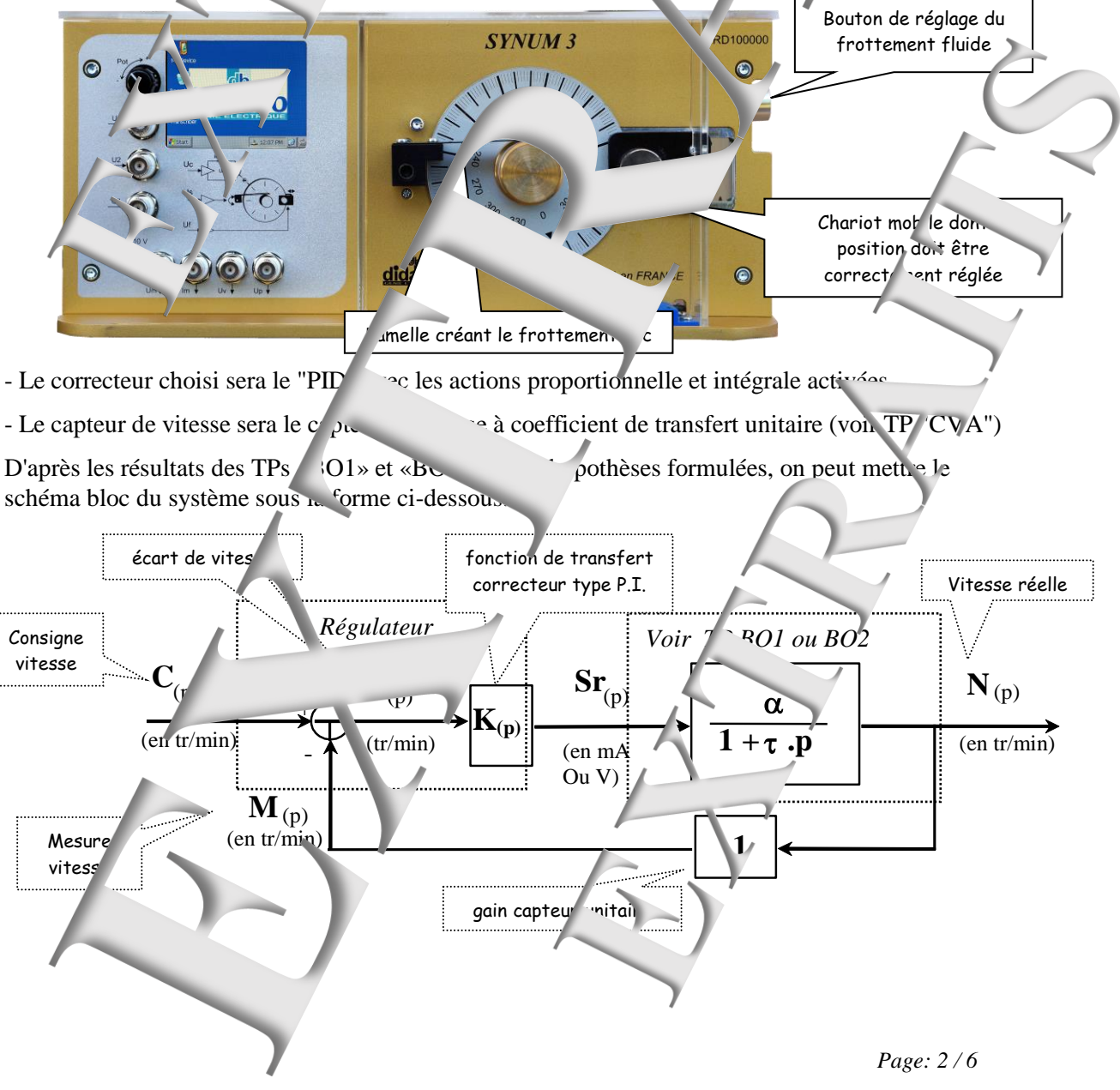

## <span id="page-6-0"></span>**1. PREDETERMINA..ONS**

Dans le cas d'une correction P.I. (Proportionnelle + Intégrale) on peut mettre K(p) sous la forme si on choisit  $k_1 = 1$ :

$$
K_{(p)} = \longrightarrow \frac{1 + T_i.p}{T_i.p}
$$

**P1. Dans l'hypothèse ou** onisit  $Ti = \tau$  (avec suivant le cas ;  $\tau =$   $\tau$  alimenté **en courant ou**  $\tau = \tau_2$  **si alimenté en tension), déterminer la** *i***crétion de transier de boucle fermée et l'exprimer sous la forme:**

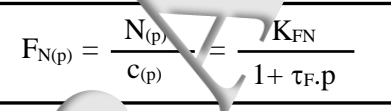

En déduire le compo<sub>rtement</sub> statique du système. **Etudier l'évol**  $\sigma_c \tau_F$  en fonction du paramètre réglable "k<sub>2</sub>=k". **Exprimer la valeur qui devrait permettre d'obtenir**  $\tau_F = 0.5 \tau$ Faire l'application numerique dans les deux c  $\rightarrow$  le m<sup>ot</sup> est alimenté en courant (avec les résultats obtenus au TP 'BO1')  $\rightarrow$  le moteur est imenté en tension (avec les résultats obtenus au TP 'BO2') **P2. Prédéterminer, pour k précédemment choisi, le comportement du système en régime dynamique : P2** réponse à un échalon constant d'amplitude noté 'A'(on détermineration) **le** les limites des résultats des résultats en ses ant à la bande proportionnelle du régulation c'est-à-dire le domaine où la sorti<sup>t</sup> de regulation entre pas en saturation) **P2b. réponse** *i* une rampel **de viel interval de viel de viel de viel**  $\text{e}$  **réponse** *i* une rampel  $\text{e}$ **P2c. compo** vent en régime du nique. **2. EXPERIMENTATIONS EXPLOITATIONS 2.1 Avec une convert ande en courant du moteurs 2.1.1 Etude en régime statique E1.** Relever les **caractéristiques** ert statiques:  $N = f^{\prime}$  et  $N = f^{\prime}$  et  $N = f^{\prime}$ *Mode opératoire:*

<span id="page-6-3"></span><span id="page-6-2"></span><span id="page-6-1"></span>- Choisir le mode commande "En boucle fermée " , pour cela "cliquer" sur les menus successifs: Choisir  $\rightarrow$  Mode de commande  $\rightarrow$  Boucle fermée PID e

- Choisir le ype d'interface de puissance "Commande tension" pour cela "cliquer" sur les menus successifs<sup>®</sup> Interface de puissance Commande courant

- Chois<sup>i</sup>r 1 unité de Sr: en "mA" (car commande en courant<sup>'</sup> pour cela "cliquer" sur les menus successifs:

 (Interface de Puissance) Choisir Unités Unité I.P.

- Choisir une "valeur de repos" en "Cliquant' sur le bloc correspondant

- erifier la configuration de la charge mécanique
	- from the fluide  $f$  is: Cf= 25% et frottement sec Cs = 0 en "Cliquant' sur le bloc co espondant
		- position correcte du chariot mobile (cen definition de finis les TPs « BO »)
- Configurer le correcteur:
	- → activer l'action intégrale et affecter la valeur de Ti
	- $\rightarrow$  affecter les valeurs des coefficients d'action proportionnelle:  $k_1 = 1$  et  $k_2$  d'après préd<sup>termin</sup>ation
- Positionner des sondes (par "clic gauche" sur les points C et Nm)
- Pour la valeur de repos choisie, relever les valeurs de C,  $\varepsilon$  et Nm (ou valeur de n mesurée de l'aide d'un tachymètre si disponible)
- Refaire d'autres mesures pour d'autres valeurs , e repos et remplir un tableau de mesure (jusqu

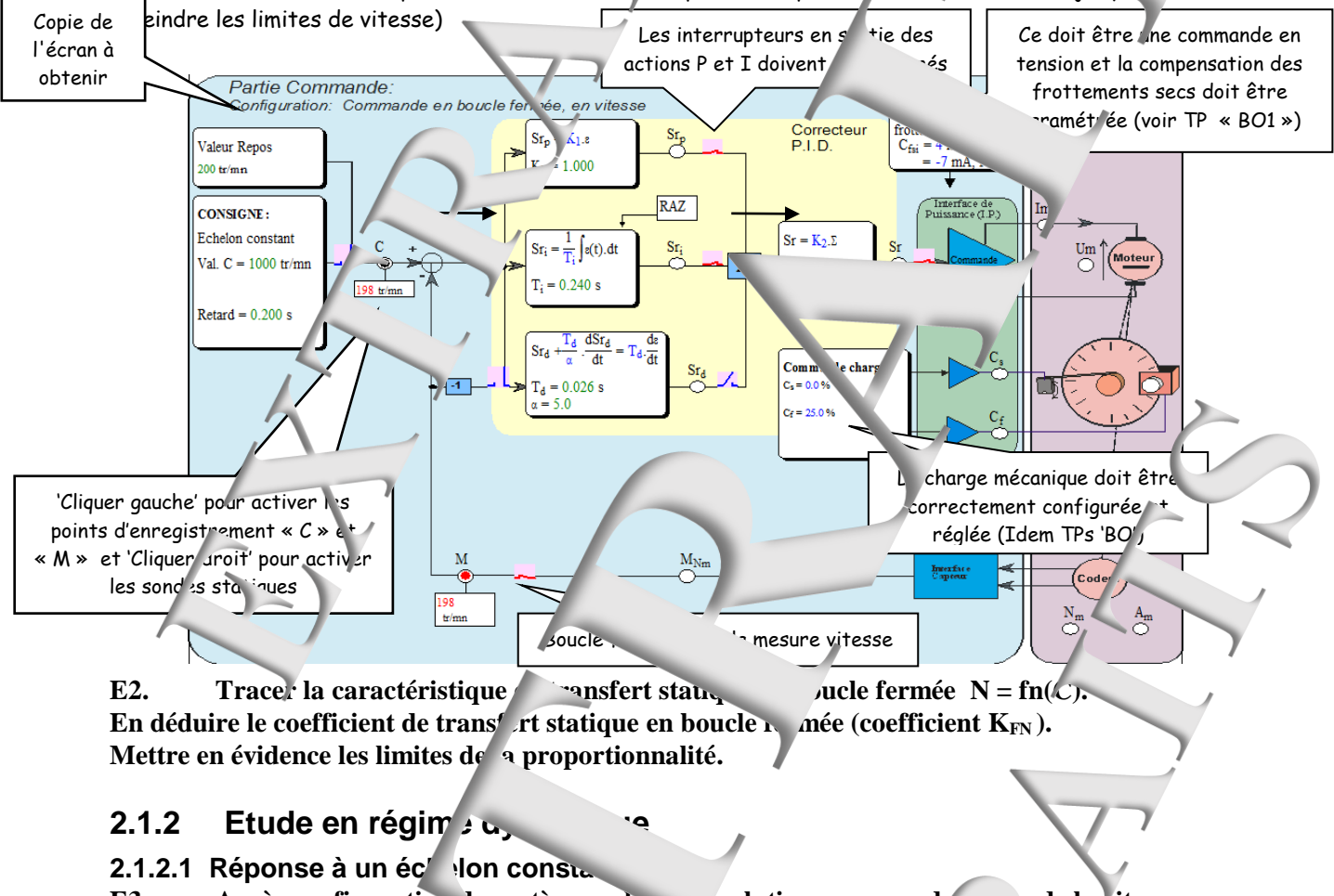

<span id="page-7-1"></span><span id="page-7-0"></span>**E3.** Après configuration lu système, relevent au cours du temps de la vitesse  $N_m$ =  $fn(t)$  suite à une exc<sup>i</sup>tation en échelon constant.

## **Enregistrer le** vultat dans fichier sur disque dur.

#### *Mode opératoire:*

- Conserver la configuration prédente du système
- Choisir une grandeur de
- Choisir une commande type is nelon constant" en "cliquant" sur bouton **Puis affecter une** "valeur C" égale à 800 tr/min et un "Retard" égal à 0,2S.
- Sélectionner les points d'enregistre rent C et N<sub>m</sub> en "cliquant" dessus
- Appliquer  $\sqrt{\frac{2}{\pi}}$  communde en "cliquant" sur le commutateur  $\frac{1}{\pi}$
- Visualise les courbes de répontes obtenues en "cliquant" sur le bouton  $\mathbb{L}^{\forall t}$
- Ajuste entueller les éche din d'obtenir des allures satisfais antes (bouton Min/Max et Zoomx)  $F$ Fich $\rightarrow$  Enregistrer sous
- Pour enregistrer le résultat de lessai, "cliquer" :
	-
- **E4.** Relever de temps en boucle fermée notee  $\tau_F$ .

- Dans plan "courbes de réponse" "cliquere pouto,  $\boxed{t}$  et suivre les instructions

#### **E5. Relever le temps de réponse à 5%.**

- Dans plan "courbes de réponse" "ver" sur bouton  $\frac{t_{\text{ns}}}{t}$  et suivre les instructions.

Dans la zone "commentaire" inscrire votre nom et votre groupe de Tessis faire:  $\rightarrow$  soit une impression,

→ soit une copie d'écran afin de l'airer dans un document (compte rendu)

**E6.** Utiliser la méthode des moindres carrés pour amelier la modèle (environnement de la modèle des moindres de la partie de la modèle des moindres de la modèle de la modèle de la modèle de la modèle de la modèle de la mo **modèle d'ordre 2 décomposable).**

On s'inspirera de la méthode présentée dans le TP 'BO1'

**En déduire la pulsation propre qui sera notée**  $\omega_F$  **et le control d'amortissement noté**  $\xi_F$ 

## <span id="page-8-0"></span>**2.1.2.2 Répons in éche on de vitesse (rampe)**

**E7.** Relever de la volution au cours du temps de la vitesse  $N_m$  ite à une **excitation en échelon de vitesse.** 

> Mettre **en l'alge l'erreur de traînage et vérifier sa valeur E**n registrer **le** ésultat dans fichier sur

- Conserve nonfiguration précédente du système - Choisir ine grande un de repos égal à 0 tr/min

- Chois ir une commande de type "Rampe" en "cliquant" sur bouton dans bloc "Commande" puis affecter une "valeur C" égale à 1000 tr/min et une "valeur v" e ale à 20tr/s<sup>2</sup> et un "Retard" - 0,2S. Dans zone "contaire" inscrire votre nom et votre groupe de TP puis faire:

and impression,

 $\rightarrow$  soit une opie d'écran afin de l'insérer dans un locument (compte rendu)

## <span id="page-8-1"></span>**2.1.2.3 Comportement en régime du seule**

**Estudier partiellement du système en régime harmonique en** *É***tudier partiellement du système en régime harmonique en** effectual 3 relevés expérimentaux, **pour les puisations d'excitation suivantes:** 

 $\omega = \omega_F/2$  puis  $=\omega_F$  et en.

Pour chaque expériment aon on relèvera le ra<sub>pport</sub> des amplitudes ainsi que le département **N/Nc.** 

- "Cliquer" dans bloc "Commander" sur bouton <u>Jean,</u> choisir alors Valeur C égale à la valeur repos puis l'amplitude et en n la freque

### **!!** On rappelle que  $\mathbf{F} = \omega$ .

- Sélectionner les points d'enregistrement C + M en cliquant dessus

- Visualiser les corrbes de réponse et placer des sondes afin de détors et les grandeurs utiles

(les mesures demandées peuvent être obtenues par le bouton  $\mathbb{Z}$ 

 $, so$  so so  $n$ 

- Dans zone "comment votre groupe de Teatre:

→ soit une copie d'écran afin de l'insérer dans un document (compte rendu)

### E9. Rechercher (part tât onnement) la pulsation pour la maille déphasage soit de -180<sup>°</sup>. **En décomposable** (Modèle du modèle du modèle du modèle du modèle du modèle du modèle du décomposable)

<span id="page-9-1"></span><span id="page-9-0"></span>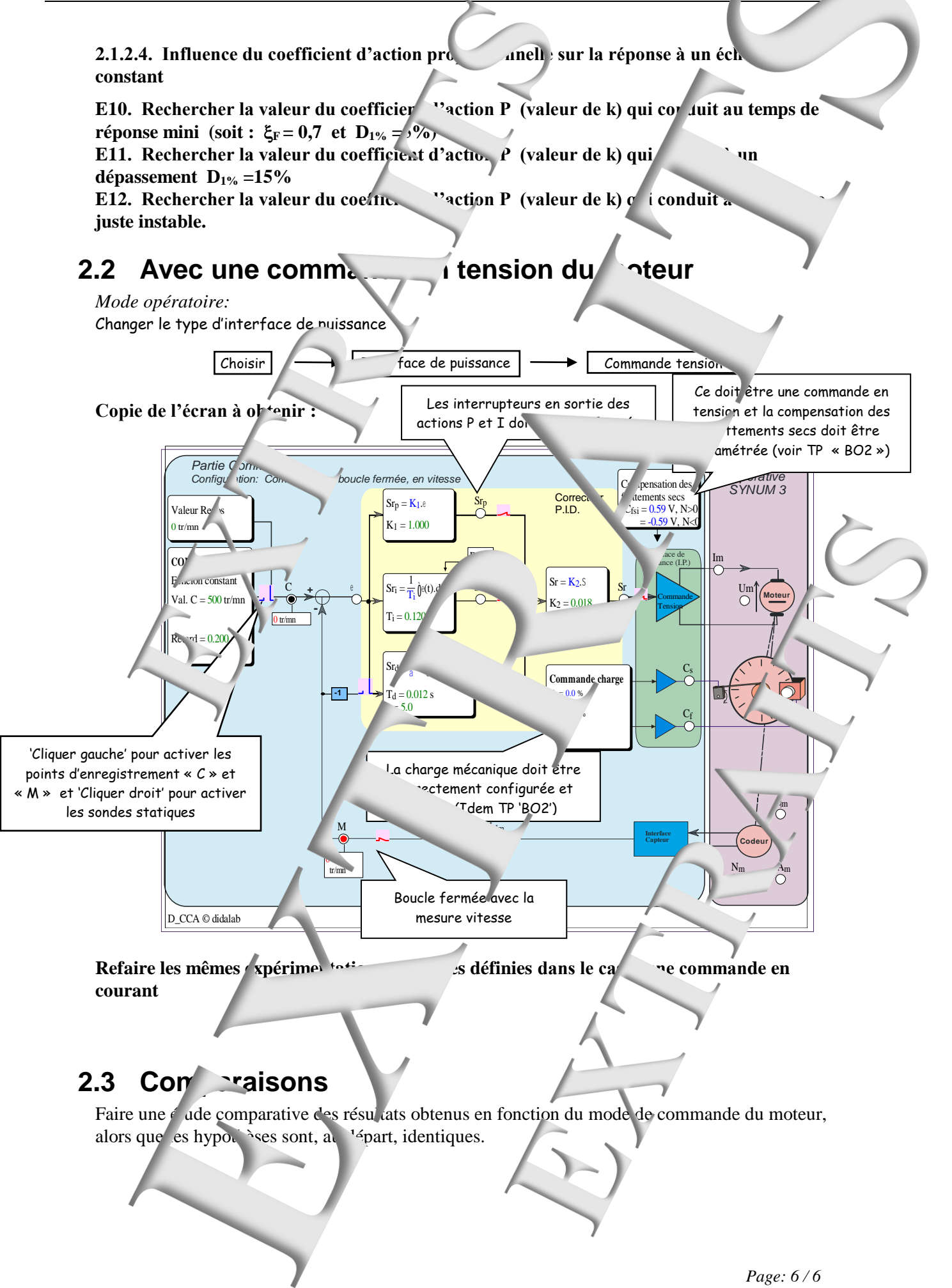

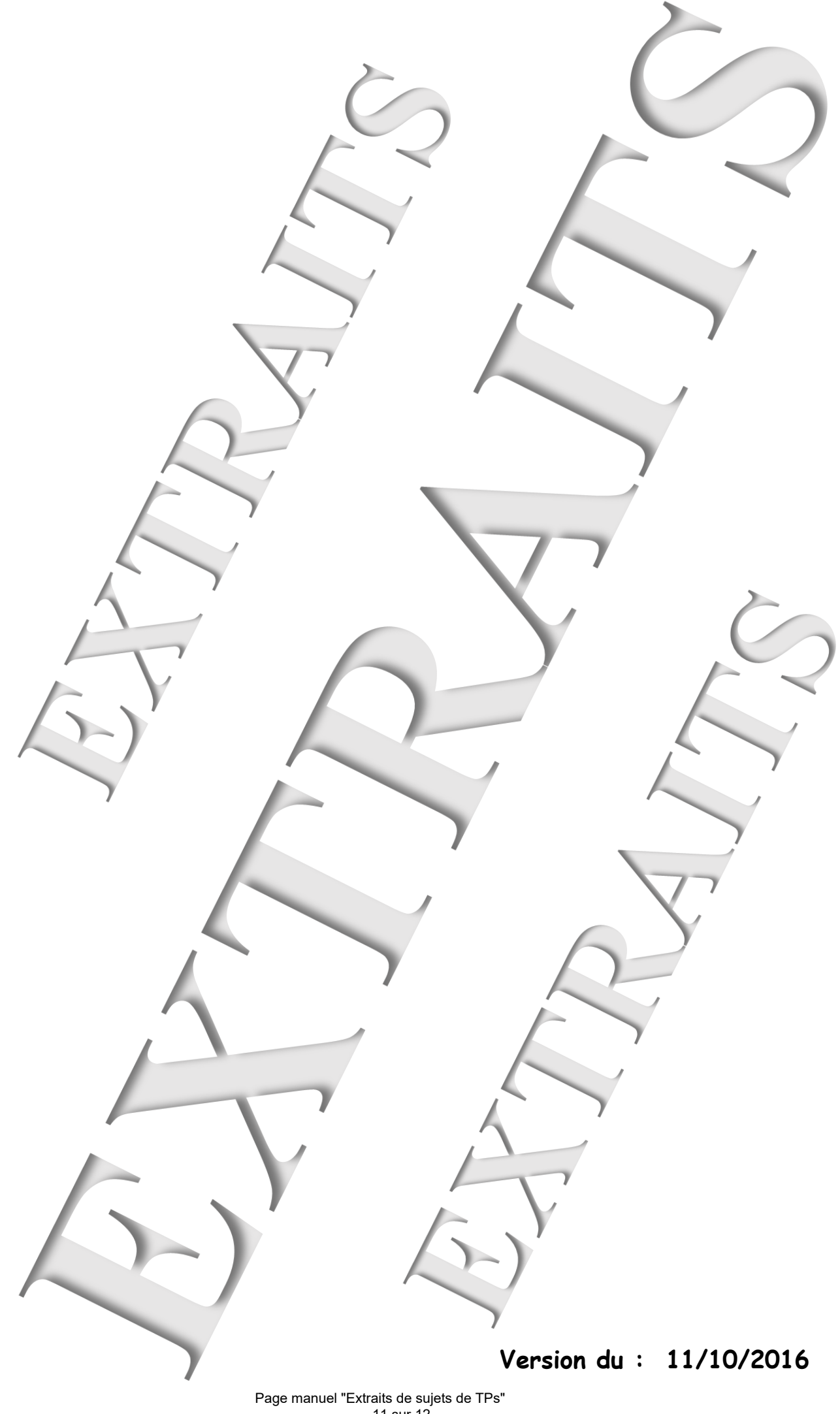

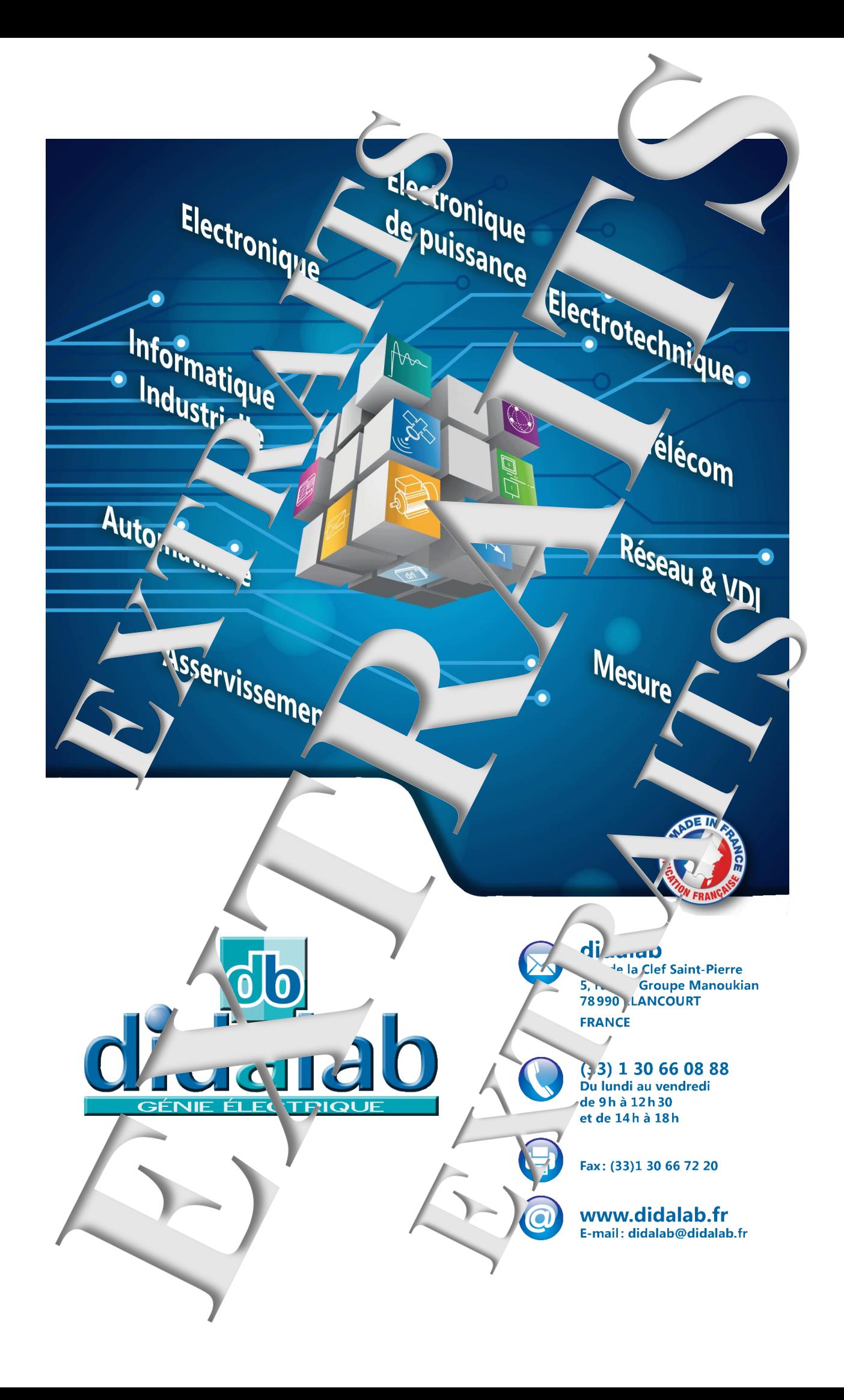